# Trajectory optimization on a hybrid computer

### 1 Introduction

The idea of coupling an analog computer with a digital computer, thus creating a so-called *hybrid computer*, is by no means new, but nevertheless intriguing as it makes it possible to combine the best of both worlds of computing. The first hybrid computers were built in the mid-1950s to aid in aerospace research. $1$ 

The following application note describes the solution of a simple shelltrajectory problem with an Analog Paradigm prototype hybrid computer. This computer is based on the Analog Paradigm Model-1 in which the control unit (CU) has been replaced by a so-called *Hybrid Controller*, *HyCon* for short. This module plugs into the analog computer's backplane and connects to a digital computer by means of an USB-interface. It allows complete control of the analog computer, automatic readout of all computing elements, control of digital potentiometers etc. This module is supported by means of a Perl module, HyCon.pm, that offers an object oriented interface to the hybrid controller.

 $1 \text{Cf.}$  [ULMANN, 2013][pp. 151 ff.]

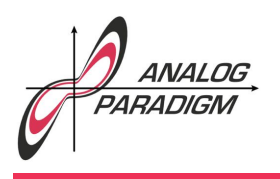

#### 2 The shell trajectory problem

The problem under consideration is extremely simple: The trajectory of an idealized shell experiencing no drag or other external influences is to be simulated in order to determine the initial velocity  $v_0$  necessary to hit a target at a given position  $(x<sub>target</sub>, y<sub>target</sub>)$ . The elevation of the cannon is fixed at some angle  $\alpha$ . The cannon is mounted at an elevation of  $y_0$ while the target is at sea level elevation i. e.  $y_{\text{target}} = 0$ .

The *x*- and *y*-components of the velocity of the shell are thus

$$
\dot{x} = v_0 \sin(\alpha) \text{ and}
$$
  

$$
\dot{y} = \cos(\alpha) - gt
$$

with *g* and *t* denoting the gravitational acceleration and time. These two variables readily yield the *x*- and *y*-components of the shell's position by integration.

#### 3 Analog computer program

The resulting computer setup is quite straight-forward and shown in figure 1.

Here *DPT0* denotes the digital potentiometer number 0 under control of the hybrid controller. All potentiometers are buffered so that they can be connected in series. The outputs of this circuit are as follows:

*x* and *y*: Position of the shell – these two outputs can be used to control a display set to XY-mode.

 $\Delta x$ : This is the *x* distance of the shell and its target.

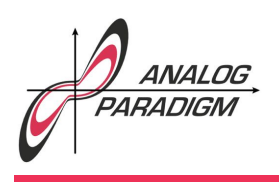

Analog Computer Applications

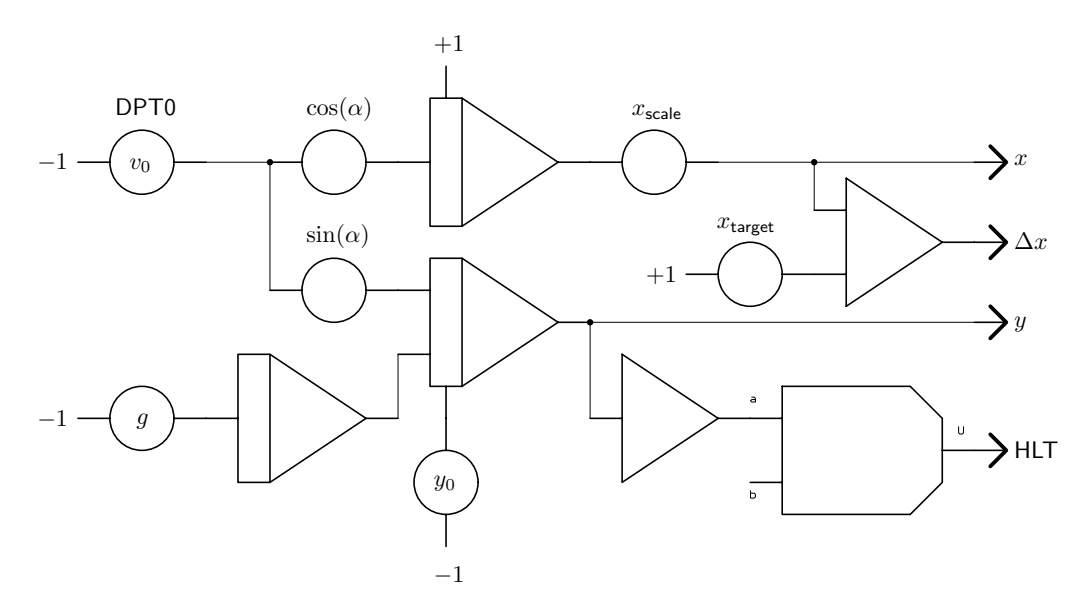

Figure 1: Setup of the analog computer for the basic trajectory problem

HLT: This logical output from a comparator is used to trigger the external halt input of the hybrid controller when the shell hits ground level. Therefore it is necessary that the height of the cannon satisfies  $y_0 > 0$ . Otherwise the comparator would trigger halt before the actual flight of the shell begins.

The patched analog computer (a prototype as can be easily seen) is shown in 2.

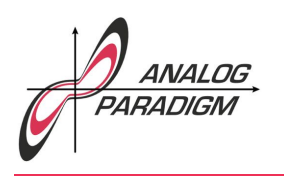

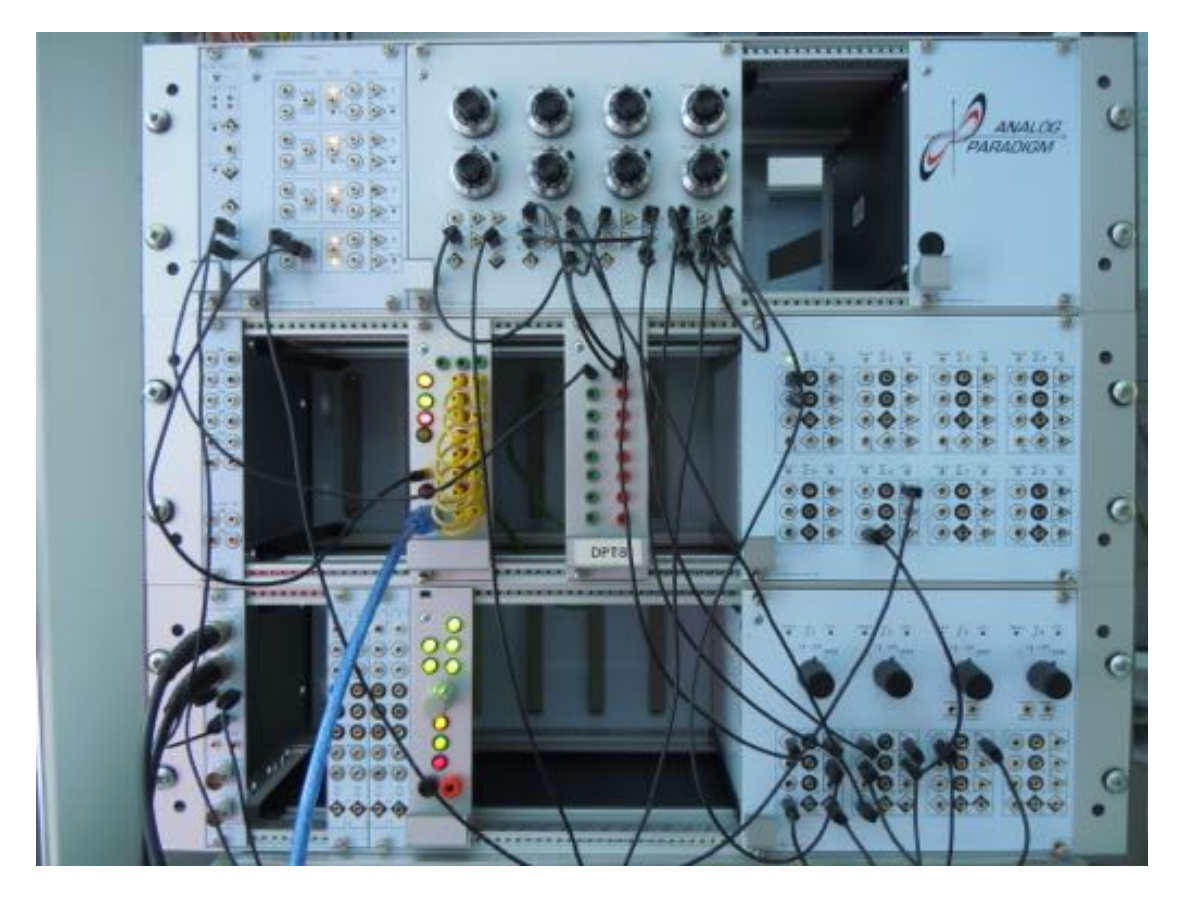

Figure 2: Setup of the analog computer program on a prototype hybrid computer

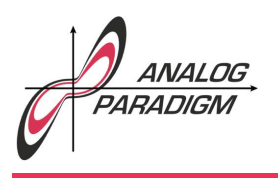

#### 4 Digital computer program

The digital part of the hybrid computer is programmed in Perl using the HyCon.pm module developed by Analog Paradigm. This module requires a configuration YML-file as shown below in which the particular setup of the analog computer being used is specified. The sections shown are mandatory and specify the USB (serial) connection, the number of digital potentiometers and their resolution in bits, the calibration data required for the analog-digital-converter (factory supplied data), the various device types of the analog computing elements, and finally the names of computing elements which are to be readout by the hybrid controller.

```
<sub>-</sub> trajectory.pl
_1 serial:
2 port: /dev/cu.usbmodem431
_3 bits: 8
4 baud: 250000
5 parity: none
6 stopbits: 1
7 poll_interval: 1000
8 poll_attempts: 200
9 potentiometers:
10 number: 8
11 | resolution: 10
12 calibration:
_{13} analog_in:
\frac{14}{14} - 13202, 4271, 22133
15 - 13208, 4278, 22137
16 - 13204, 4271, 22137
17 readout: 13195, 4271, 22117
18 | types:
19 0: PS
20 1: SUM8
_{21} 2: INT4
```
Dr. BERND ULMANN, Issue #13, 07-JAN-2018

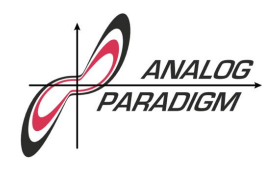

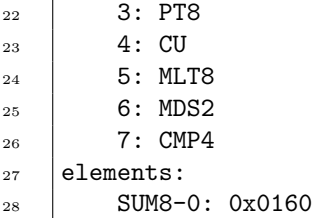

The overall control program is shown in the following listing. After using all of the required libraries, the terminal window is configured and cleared. Then a new HyCon-object is created based on the configuration data supplied in the corresponding YML-file. Next, the hybrid controller is reset and halt-on-overflow is disabled while the external halt input is enabled. This input is connected to the HLT-output of the comparator shown in figure 1. The initial-condition- and operation-times are set to 20 and 30 milliseconds. In addition to this the initial velocity  $v_0$  is set to zero.

trajectory.pl

Then follows the central loop in which the analog computer performs a single simulation run over and over again until either the operationtime is exceeded or the external halt condition is met. After one of these simulation runs, the output of summer SUM-0, corresponding to  $\Delta x$ , is read out.

Based on this value, a new  $v_0$  is computed by setting

$$
v_0 := v_0 + \Delta x \cdot c
$$

where *c* (\$conv in the program source) controls the convergence speed of the optimization process. The current setting is clearly suboptimal but results in a nice output on an XY-display where the optimization process can be seen quite well. A more realistic setup would, of course,

Dr. Bernd Ulmann, Issue #13, 07-JAN-2018

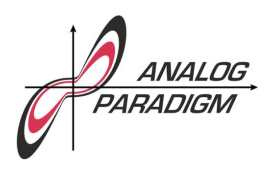

involve a different update scheme for  $v_0$  as the linear approach shown above. A screen shot of a solution obtained by this setup is shown in figure 3. trajectory.pl

```
_1 use strict;
2 use warnings;
3
4 use lib '../..'; # HyCon lib path
5 use File::Basename;
6 | use Term:: ANSIScreen;
7 use HyCon;
8
9 \mid \$| = 1; # No stdout buff.
10 | my $console = Term::ANSIScreen->new();  # We need CLS
_{11} \vert $console->Cls();
12
13 \langle (my $config_filename = basename($0)) = s/\.pl$//;
14 | my $ac = HyCon->new("$config_filename.yml");    # New HyCon-object
15
_{16} \upbeta ac->reset();
17 \frac{1}{2} $ac->disable_ovl_halt();
18 $ac->enable_ext_halt(); # but ext. halt
19
20 \text{ mV} ($ic_time, $op_time) = (20, 30); \qquad # Times in ms
_{21} \upbeta ac->set_ic_time($ic_time);
22 \quad $ac->set_op_time($op_time);
23
24 \text{ my } (\text{sv}_0, \text{ sconv}) = (0, 1); # v_0, conv. speed
_{25} while (1) {
26 my $halt = $ac->single_run_sync(); \qquad # Single run
27 my $delta = $ac->read_element('SUM8-0')->{value}; # Read distance
2829 my $increment = $conv * $delta; # Comp. increment
30 printf("V0 = \t-4f\tDelta = \t-0.4f\tIncrement: \t-0.4f\r",31 $v_0, $delta, $increment);
32 \quad \sqrt{6}v_0 += $increment; \sqrt{4}v_0 for shell
33 $ac->set_pt(0, $v_0); # Set DPT-0
_34 | }
                             - trajectory.pl -
```
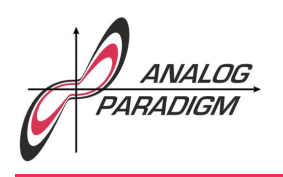

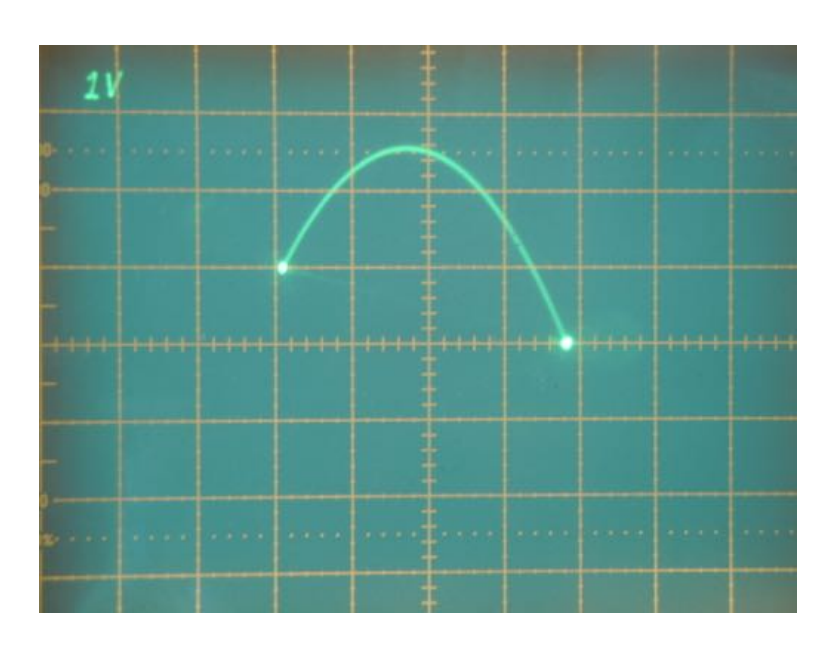

Figure 3: Typical solution of the simple shell-trajectory problem

### **References**

[Ulmann, 2013] Bernd Ulmann, *Analog Computing*, Oldenbourg Verlag, 2013